知 某局点通过官网定制repo包离线升级QLE2562 HBA卡固件时提示目标版本已 经为最新,无法升级。

[固件升级](https://zhiliao.h3c.com/questions/catesDis/347) **[邵仁杰](https://zhiliao.h3c.com/User/other/411)** 2022-04-20 发表

## 问题描述

服务器安装RHEL 7.7操作系统, 通过dmesg日志确认HBA卡固件版本为8.07.00 (90d5)。现场通过官 网定制repo包离线升级HBA卡固件8.08.207时报错,提示固件版本已经最新,无法升级。现场通过HD M查看确认固件版本已经是8.08.207。收集sosreport日志,通过lspci -nnvv日志确认HBA卡固件为8.08. 207。但是日志中dmesg显示固件版本为8.07.00 (90d5)。

## 过程分析

查看QLE2562阵列卡固件版本说明书,发现有如下说明:

QLE2560 的固件由两部分组成:Firmware 和Boot code。其中Boot Code 部分是使用 qaucli 工具烧录 到卡上,而Firmware 部分的加载方法是通过在系统下安装新firmware rpm 包来升级系统自带的/lib/firm ware/ql2500\_fw.bin 文件。

系统下安装qaucli工具,通过qaucli -i命令查询确认系统下显示两个固件版本:

Running Firmware Version : 8.07.00 (90d5) (dmesg日志中显示该版本)

Flash Firmware Version : 8.08.207 (带外和lspci命令查看显示该版本)

使用Firmware 文件"qlogic-firmware-8.08.207-1.noarch.rpm",通过rpm -ivh命令安装;再通过dracut -f -v命令重建initramfs。服务器重启后再次查看确认Running Firmware Version已经更新成 8.08.207 (90 d5)

解决方法

QLE2562和QLE2560这两款HBA卡在安装了Linux系统的环境下做固件升级,需要分两步进行。

1. 烧录Boot Code:

(1) 在操作系统下执行工具安装命令: rpm -ivh QConvergeConsoleCLI-\*\*\*.rpm, 如下图 所示:

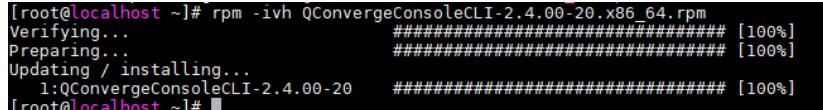

(2) 将固件文件解压: unzip \*\*\*.zip, 如下图所示:

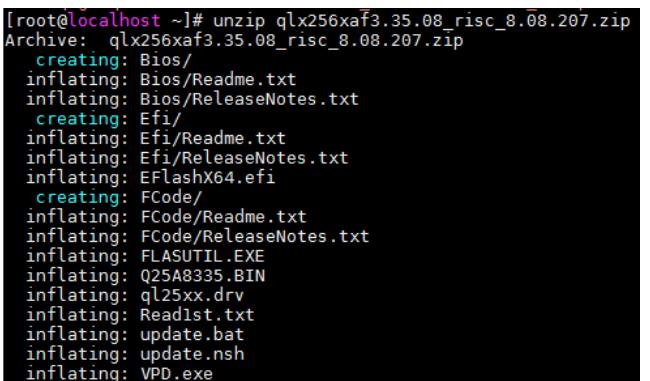

(3) 查看当前服务器上所有的Qlogic FCHBA 卡,执行命令:qaucli -i,记录待升级FC HBA 卡的<hb

a instance>或<hba wwpn>, 如下图所示:

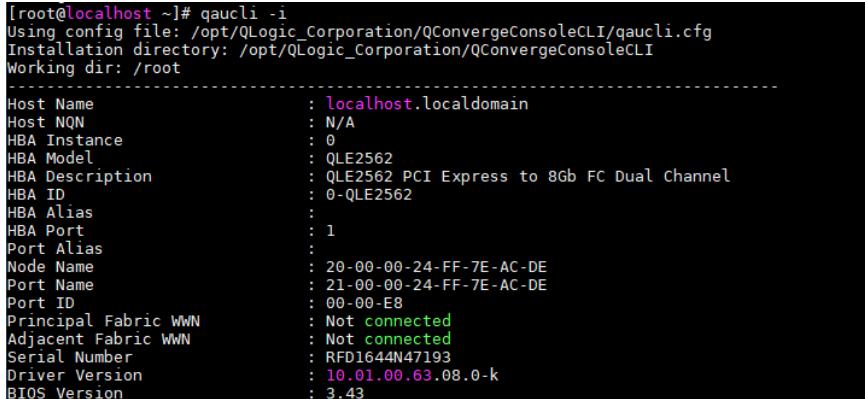

(4) 烧录MBI(\*.bin) 固件文件,执行命令qaucli -b <all>|<hba instance>|<hba wwpn> [-rg <all>] <br in file>,其中固件文件需要指定绝对路径,比如qaucli -b 21-00-00-24- FF-13-AE-49 -rg all /root/Q25A 8335.BIN, 如下图所示:

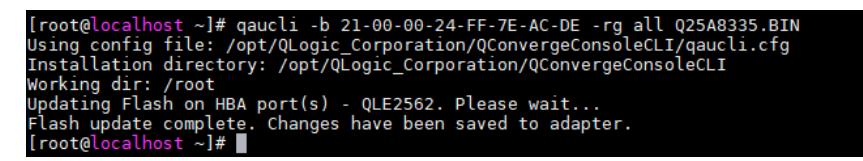

2. 安装firmware rpm

(1) RHEL/SLES/Citrix 等系统直接安装firmware rpm 包: rpm -ivh --force --nodeps qlogic-firmware- <version>.noarch.rpm

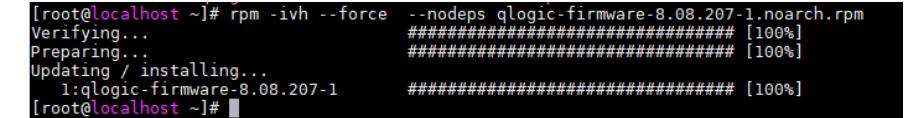

Oracle Linux/CAS/Ubuntu 等系统需要从rpm 包中提取ql2500\_fw.bin 文件, 然后替换系 统自带的/lib/fir mware/ql2500\_fw.bin 文件

(2) 进入boot 目录下,备份initrd 或initramfs image

(3) 重建initrd 或initramfs image: I. RHEL/Oracle Linux/CAS 系统 · dracut -f -v II. Ubuntu 系统 · up date-initramfs –u III. SLES 系统 · mkinitrd IV. Citrix 系统 · mkintrd /boot/initrd-4.4.0+2.img 4.4.0+2 --for ce(其中4.4.0+2 为内核版本)

3. 重启系统,执行qaucli -i 命令,查看Running Firmware Version 和Flash Firmware Version

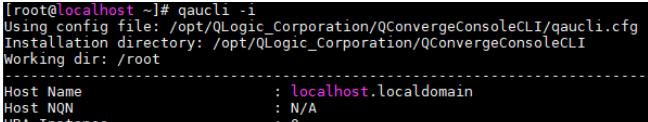